空き状況をスマートフォンやPCの画面上で確認しながらご 予約ができます。メールアドレスの登録をすれば、予約確認 の返信メールが届くため、来院忘れの心配も不要です。

#### ●30日先までの予約ができます。

- ●予約時間の10分前までにご来院下さい。 お時間に遅れた場合は、予約外の方と同様になりますので 遅れずにご来院ください。
- ※AM2:00~4:00間においてメンテナンス時間帯 になり、ご利用できません。ご了承ください。

## ✔**スマートフォン・パソコンからご利用する場合**

浅香耳鼻咽喉科クリニックのホームページからアクセスして下さい。

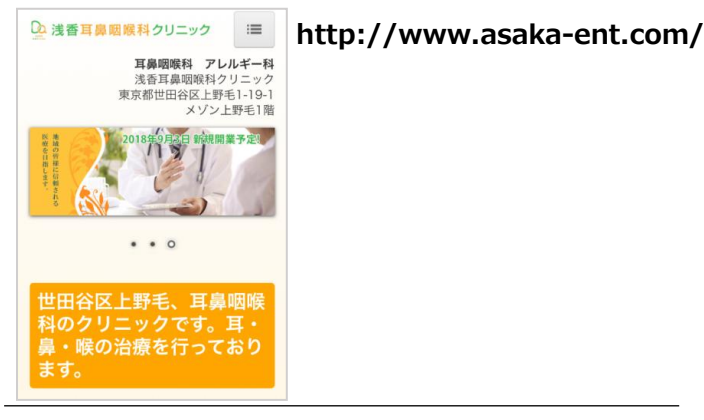

### ✔**スマートフォン・携帯電話からご利用する場合**

QRコードを読み込みアクセスして下さい。QRコードを読み 取れない機種をお持ちの方は、次のURLに直接アクセスし、 医院コード「1436」を入力して下さい。 **http://www2.i-helios-net.com/start.php**

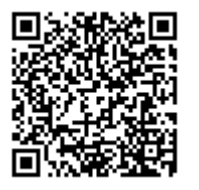

#### ✔**以下の環境ではサービスをご利用できません**

- 携帯電話:主に発売開始が2009年冬モデル以前 の従来型携帯電話(フィーチャーフォン)
- スマートフォン: Android 2.2.x以前のバージョン、 iOS3以前のiPhone・iPad・iPod touch
- パソコン: Windows XP SP2 以下/Internet Explorer 6.0より前のバージョン

# ■ インターネット予約のご案内 ■インターネット予約 操作の流れ(スマートフォン)

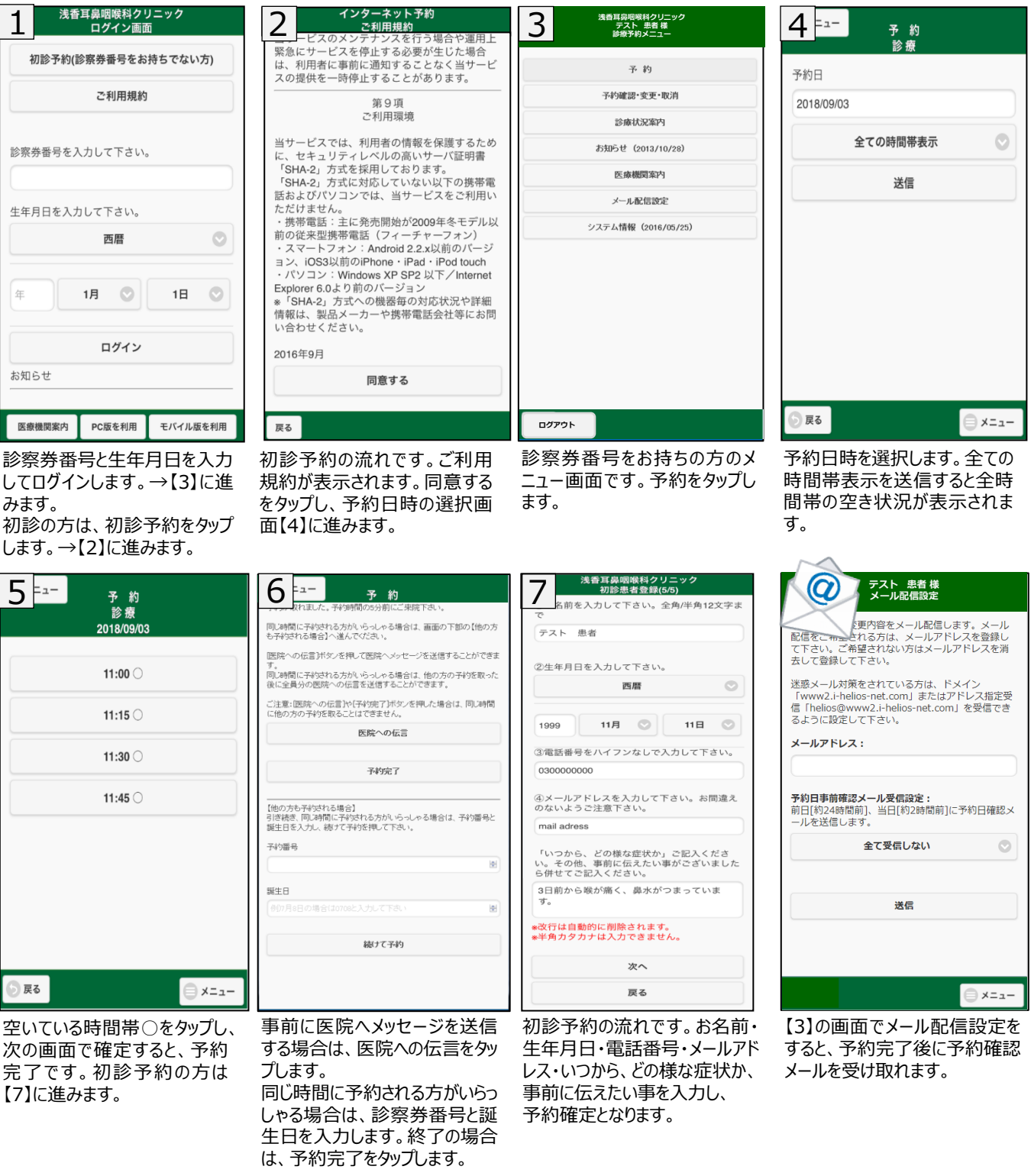

し2 浅香耳鼻咽喉科クリニック